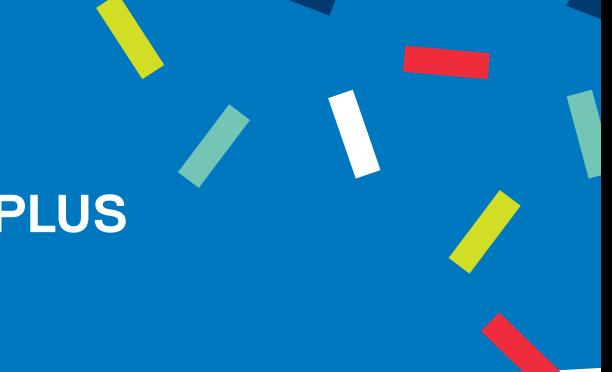

## **CRÉATION D'UN COMPTE SPORTS PLUS POUR LE PETIT MARCHÉ ET/OU LE MARCHÉ DES SUCRES**

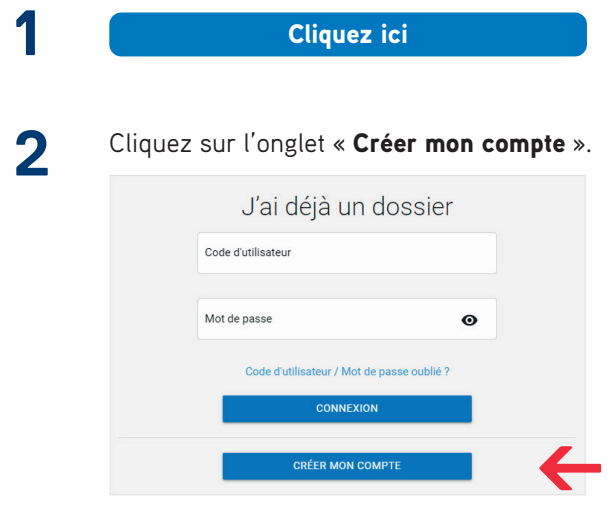

**3**

Une nouvelle fenêtre s'ouvre : cliquez sur l'onglet « Dossier famille », entrez les informations de votre entreprise et cliquez sur Étape suivante.

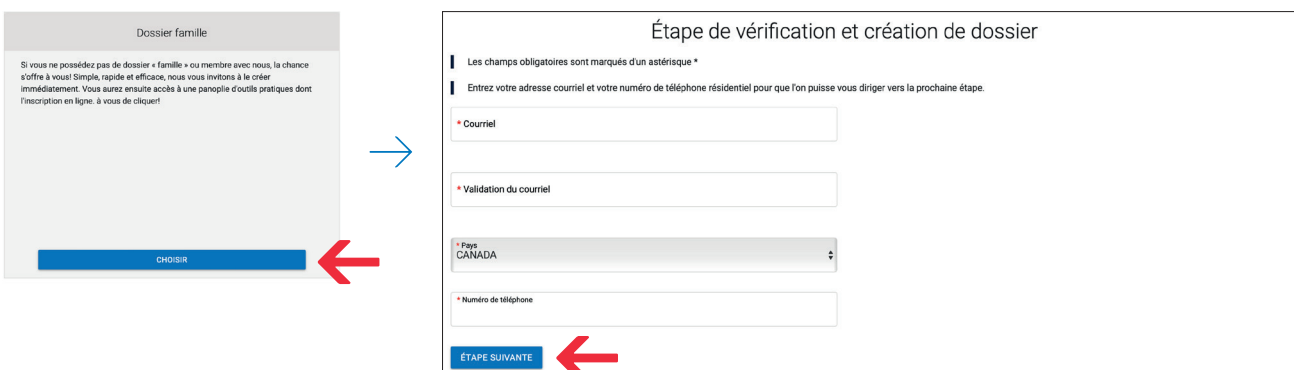

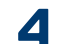

Étape de vérification et création de dossier

- Créez votre mot de passe en respectant les conditions demandées.

- Informations personnelles :
- Prénom : inscrivez le nom de votre entreprise
- Nom : inscrivez votre nom et prénom

Complétez les autres cases, cochez les cases de consentement qui vous conviennent et signez ce document.

Confirmez

Cliquez sur Dossier et ensuite sur la pastille de la caméra pour téléverser une photo (de vous ou de votre entreprise). Validez et enregistrez. *Étape obligatoire.*

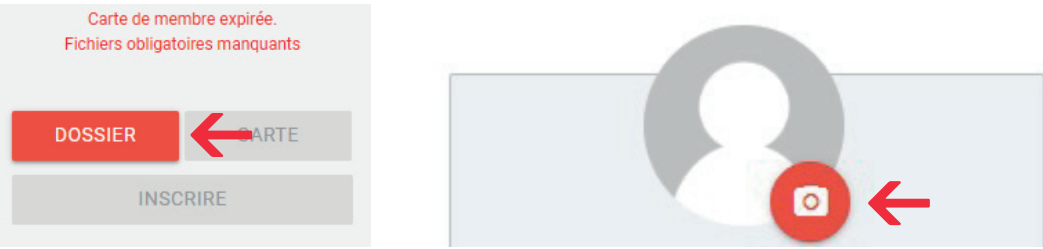

**6**

**7**

Cliquez à nouveau sur l'onglet Dossier et cliquez sur Téléverser fichiers.

Téléversez les 3 documents demandés en cliquant sur Choisir un fichier

et ensuite sur **Téléverser** Faites cette procédure pour chacun des documents demandés. Les 3 documents sont :

- Certificat de la MAPAQ
- Assurance de responsabilité civile
- Une pièce d'identité (ex. votre permis de conduire)

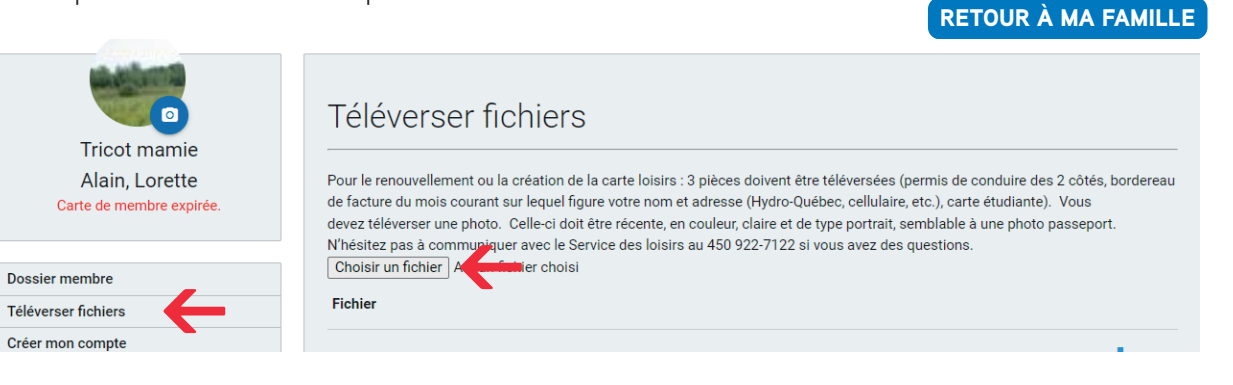

- Lorsque terminé, retournez au dossier du membre en cliquant sur l'onglet Retour à ma famille.
- **8** Cliquez sur l'onglet Inscrire comme si vous feriez une inscription à un cours. Choisir la carte loisirs Petit marché et Cliquez sur Ajouter au panier.

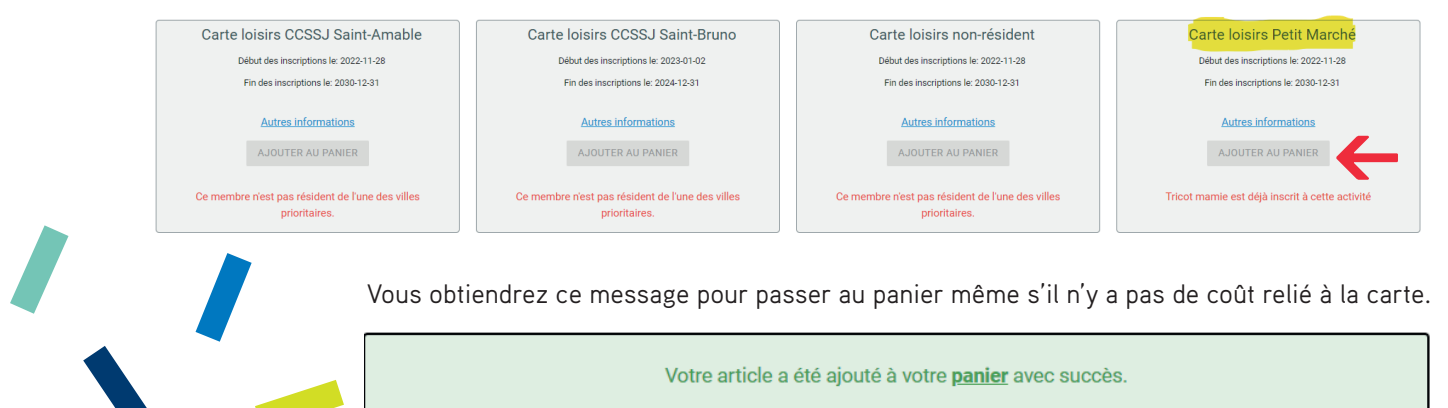

Procédez au « paiement à 0\$ ». Acceptez les modalités de paiement, Confirmer et fermez.

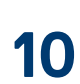

**9**

Cliquez sur l'onglet Mon dossier en haut de votre écran et sur l'onglet Ma famille pour retourner à la page initiale.

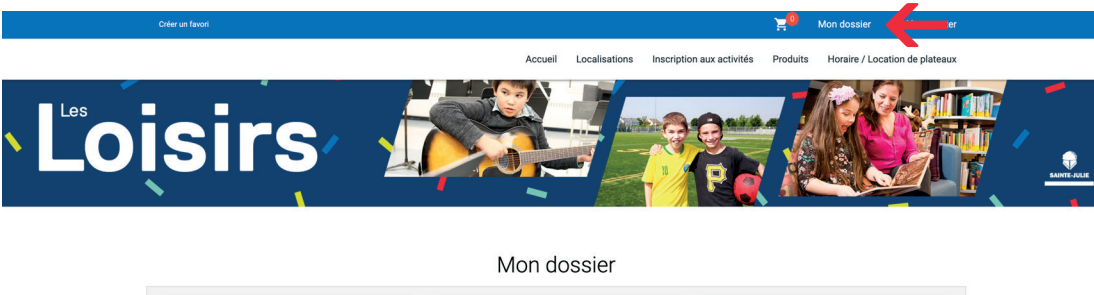

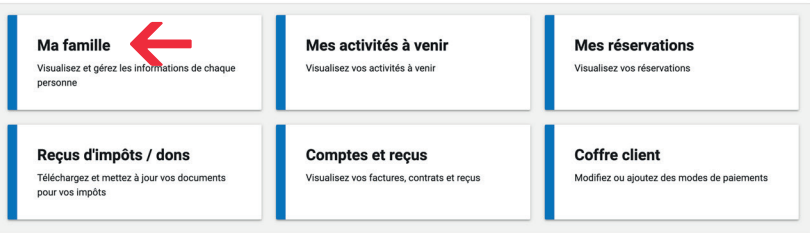

**11** Passez à nouveau à la caisse en cliquant sur le petit panier en haut de l'écran. Acceptez les modalités de paiement, Confirmer et fermez.

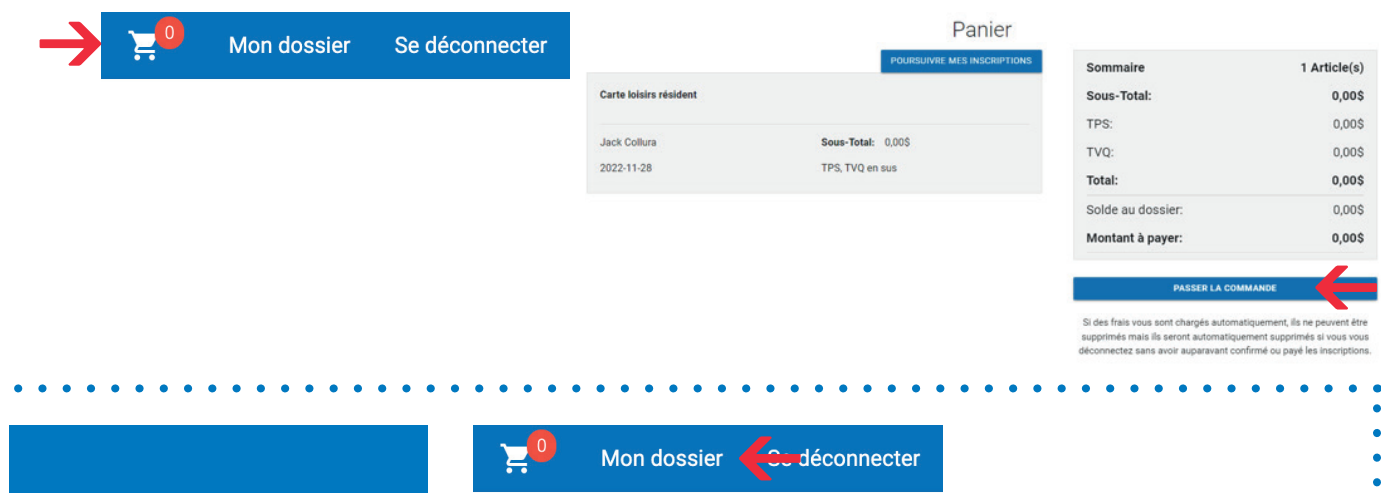

Vous aurez toujours accès à vos factures, contrats et reçus en cliquant sur l'onglet Mon dossier en haut de votre écran, et sur l'onglet Comptes et reçus.

**NOTE**

 $\bullet$ 

 $\bullet$  $\bullet$ 

 $\bullet$ 

 $\bullet$  $\bullet$  $\bullet$ 

Mon dossier Mes activités à venir Ma famille Mes réservations Visualisez et gérez les informations de chaqu Visualisez vos activités à venir Visualisez vos réservations Reçus d'impôts / dons **Comptes et reçus Coffre client** Visualisez vos factures, contrats et Modifiez ou ajoutez des modes de paiements Téléchargez et mettez à jour vos documents pur vos impôts